PROMAN Software GmbH Software for Project Management and construction project management

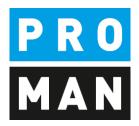

**PROMAN Meeting Report 3.4** 

Cockpit:

- Task Overview
- Small task Management
- Assignment of tasks
- Charts
- Cross-project Search and analysis

Version 1.00 Mai 2019

# Table of contents

| 1.  | Ger  | neral                                                                  | 3  |
|-----|------|------------------------------------------------------------------------|----|
| 2.  | Def  | initions & terms                                                       |    |
| 3.  | acc  | essibility                                                             | 5  |
| 4.  | Firs | t steps: definition of tasks I want to observe                         | 6  |
| 4   | .1.  | Tasks from report item in the Cockpit                                  |    |
| 5.  | Сос  | kpit calendar view                                                     |    |
| 5   | .1.  | Colour legend                                                          |    |
| 5   | .2 M | enu navigation                                                         |    |
| 6.  | Сос  | kpit: manage tasks                                                     |    |
| 6   | .1.  | menu navigation                                                        |    |
| 6   | .2.  | Filter options                                                         |    |
| 6   | .3.  | Creating and editing tasks                                             | 20 |
| 6   | .4.  | 6.4 Tasks Links with report items from reports                         |    |
| 6   | .5.  | Delete tasks                                                           |    |
| 7.  | Сос  | kpit: Charts                                                           |    |
| 8.  | Сос  | kpit: Search and evaluation Cross-project                              |    |
| 9.  | Сос  | kpit: Special functions                                                |    |
| 9   | .1.  | adding attributes to the watch list (e.g. tasks with additional costs) |    |
| 10. | r    | ights and rights management                                            |    |

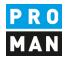

#### 1. General

This document describes the new functions of the cockpit.

The new cockpit contains:

- An overview of all tasks from all reports for the selected person
- A calendar view of the tasks
- Management of project-related tasks that are recorded outside of the report
- Statistics e.g. overdue tasks, tasks per person
- Cross-project evaluations

The cockpit allows you to quickly get an overview of all tasks. The tasks are displayed collectively from all reports. You can also enter reminders (e.g. 1 week before due).

With the reminder window you will get reminders for

- Current tasks
- Tasks that meet the specified reminder period

For this purpose, you can enter tasks outside the report and assign them to yourself or a team member. The team members will get a reminder that he has received a new task

Statistics allow you to evaluate the current status of the project and give you a better overview.

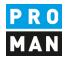

### 2. Definitions & terms

This chapter explains new terms in the application

Task: is an assignment that can be assigned to you or a member of your team

Tasks from report items: are assignments that are created in a report.

<u>Owner:</u> Defines the assignment of a user login to an address contact. This defines that you are the owner of this contact.

<u>Watchlist</u>: in some cases, I still want to observe the tasks of other people and companies. I can set this via the watch list.

<u>Watcher:</u> I observe the tasks and tasks from report items of one person. I define them in my watchlist.

PROMAN Software GmbH Software for Project Management and construction project management office@proman.at Lienfeldergasse 12 Hofgeäbude 1 1160 Vienna, AUSTRIA T: +43 1 478 05 67 www.proman.at

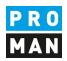

#### 3. accessibility

Under View / Cockpit

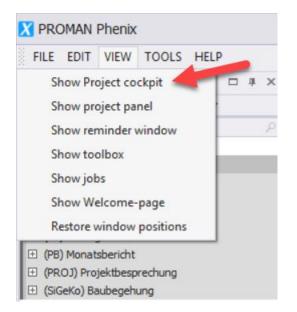

#### You can reach the cockpit.

#### ROMAN Pheni × FILE EDIT VIEW TOOLS HELP 2 Ð Q G θ C .... Щ**о** Add ne Go to Week Month Group Group View by None by Date 1 ung ÖBA Te . . May 2020 -0 May 2020 ✓ Show d Show attachm Highlight eng Order reports descending By chapter By Central add Short June 2020 Busch & Cze Ing. Fr Flugh 15 16 17 18 19 14 20 21 22 23 24 25 27 30 Today . .

Then the cockpit opens:

Since there is usually no definition of which tasks you want to monitor, the calendar and task view is empty. As a first step, you have to assign the addresses to your login user (chapter 4).

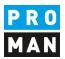

### 4. First steps: definition of tasks I want to observe

In the user assignment area, you must first define which tasks are assigned to you and which you should monitor:

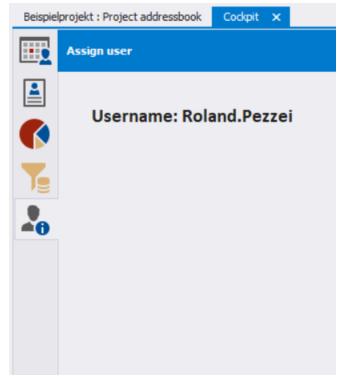

The mask is divided into 2 areas:

- "Assign users to addresses" (top right, requires administrator rights): defines which central address contacts are assigned to which user. This defines you as the owner of this task.
- "Linked address & watchlist" (bottom right): every single user can watch (i.e. track) the tasks of other persons, companies, or individual attributes

What is the difference between owner and watcher of tasks:

- if I am the owner of a task, I also get all the reminders in the reminder window
- all tasks that I have on the watchlist are shown in the calendar as well as in the task view, but I don't receive any reminders. So I can e.g. track subcontractors or take over the tasks from a colleague, e.g. if he is absent due to illness.

-

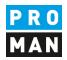

- In my example I have set the following:

|            | Assign user                                                  |                                                                                                    | •                                     |
|------------|--------------------------------------------------------------|----------------------------------------------------------------------------------------------------|---------------------------------------|
|            | Username: Roland.Pezzei                                      | Assign an address to the selecter<br>With this, task from this contact will be assign<br>Select user Roland.Pezzei<br>(Busch & Czerny) Busch & Czerny, Inge                                                                                                    | ed to this user (Owner function)<br>* |
| <b>~</b> 0 |                                                              | (Busch) Ing. Rudolf Busch<br>(ERLAUCH) ERLAUCH<br>(Erlauch) Gustav Erlauch<br>(Flughafenbetrieb) Flughafen Betriebsg<br>(Frank) DI Dieter Frank<br>(Höchti) DI Josef Höchti<br>(Keppler) DI Gertrude Kepler<br>(GPS) Gesellschaft für Projektsteuerung<br>(Müller) DI Bernhard Müller                                                                                                    |                                       |
|            | Linked addresses  Project: Central                           | Watchlist<br>Add watch-elements                                                                                                    |                                       |
|            | Assign user                                                  |                                                                                                    | •                                     |
|            | Username: Roland.Pezzei                                      | Assign an address to the selecter<br>With this, task from this contact will be assign<br>Select user Roland.Pezzei<br>(Ecker) DI Vera Ecker<br>(PAC-PS) PAC-PS<br>(Pacassi) Leonardo Pacassi<br>(Planconsult) Planconsult GesmbH<br>(Mattersberger) DI Michael Mattersberg<br>(Proman) Proman<br>(Pezzei) DI Roland Pezzei<br>(SPV_WW) Sportverein Wienerwald<br>(Springer) Kurt Springer | ed to this user (Owner function)      |
|            | Linked addresses  Project: Central (Proman) DI Roland Pezzei | Watchlist Add watch-elements                                                                                                    | ×<br>×                                |

I am the owner of all tasks of the contact "(Pezzei) DI Roland Pezzei" and I still follow all tasks of Mr. Busch.

After I defined, which tasks I would like to see. These tasks are shown to me also in the calendar and in the task list.

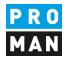

#### 4.1. Tasks from report item in the Cockpit

By clicking on "Date..." you can add a target date but also a reminder to a the responsible person in the log. This is not shown in the report. It is purely for my own convenience to improve the organisation.

| <b>₽</b> 002 / 01.04.2020 | Es wurde ein Vorschlag für die Kabelführung im Mast erar-<br>beitet. Dieser ist von der Firma Schilling zu überprüfen<br>(Koordination durch Herrn Busch). Weiters sind die statis-<br>chen Berechnungen der Fa. Schilling beizubringen. | Busch  |                                                           |
|---------------------------|----------------------------------------------------------------------------------------------------|--------|-----------------------------------------------------------|
| ¥003/01.05.2020 ☐         | Die Maststatik ist noch immer ausständig und in weiterer<br>Folge auch die Schalungs- und Bewehrungspläne für die<br>Mastfundamente.<br>Die Baugruben für die Fundamente werden von der Baufir-<br>ma hergestellt.                       | Pezzei | Completed to be 5/29/2020<br>Begin target<br>Begin actual |
| Ergebr                    |                                                                                                    |        | Completed is 👻                                            |
| Comme                     |                                                                                                    |        | Reminder 1 week -                                         |
|                           | : No attributes assigned                                                                                                    |        | Show Date                                                 |
|                           |                                                                                                    |        | () <b>—</b> — ()                                          |

This then appears in the cockpit with the short name. If the cockpit is already open, it is refreshed at regular intervals. If you want to see the changes immediately, please use the refresh button.

|     |          |        | May 2020                                              | _  |
|-----|----------|--------|-------------------------------------------------------|----|
| day | Thursday | Friday | _BEISPIEL-BAUB 001.002 Genehmigung<br>Umsetzen Masten |    |
| 27  |          | 8 29   | omsetzen masten                                       | P  |
|     |          |        | Start: 5/29/2020 12:00 AM                             | E  |
|     |          | 1      | End: 5/30/2020 12:00 AM                               | 9  |
|     |          |        | Reminder: None                                        |    |
|     |          |        | 10 11 12                                              | 13 |

The reminder would be displayed in the reminder window one week before.

If I enter a begin target date:

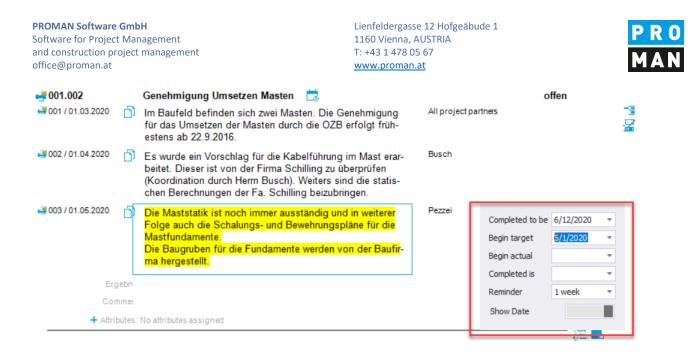

then this is displayed in the Cockpit Calendar as follows:

| 31         | June 1   | 2              | 3             | 4             | 5       | 6           |
|------------|----------|----------------|---------------|---------------|---------|-------------|
|            | _BE      | ISPIEL-BAUB 00 | 1.002 Genehmi | gung Umsetzen | Masten  | To Jun 13 💫 |
|            |          |                |               |               |         |             |
|            |          |                |               |               |         |             |
|            |          |                |               |               |         |             |
| 7          | 8        | 9              | 10            | 11            | 12      | 13          |
| 🔶 From Jun | 1 _BEISI | PIEL-BAUB 001. | 002 Genehmigu | ng Umsetzen M | asten 🔽 |             |
|            |          |                |               |               |         |             |

Lienfeldergasse 12 Hofgeäbude 1 1160 Vienna, AUSTRIA T: +43 1 478 05 67 www.proman.at

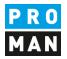

#### 5. Cockpit calendar view

In the calendar view I can see all tasks with a target date. The list of tasks and tasks from report items is filtered by my selection as owner and watchlist.

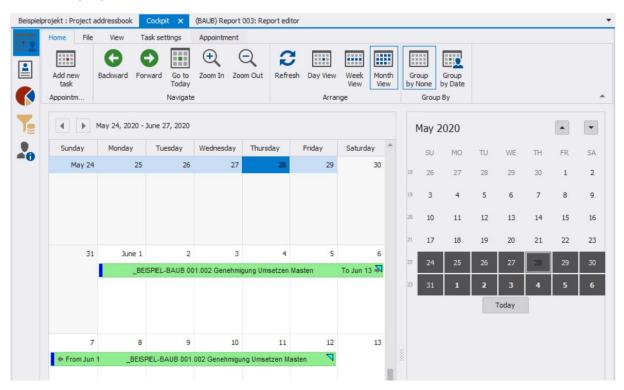

#### Tasks from report items without a due date:

| <b>₽</b> 001/01.03.2020 ☐ | Die Bescheide der BH Graz Umgebung ergehen It. Herm<br>Frank am 22.8.2016 an die Betriebsgesellschaft. Herr Frank                                                                                                    | Frank  | 22.08.2016 |
|---------------------------|----------------------------------------------------------------------------------------------------|--------|------------|
|                           | wird sie sofort an die Projektpartner verteilen.                                                                                                    |        |            |
| <b>₩</b> 002 / 01.04.2020 | <ul> <li>Bescheid Errichtungsbewilligung wurde am 27.8.2016 von<br/>Herrn Frank verteilt.</li> <li>Noch ausständige Bescheide:</li> <li>Wasserrecht</li> <li>Betriebseinschränkung</li> <li>Versetzen Mast</li> <li>Gepäckförderanlage</li> </ul> | Frank  | 22.08.2016 |
| <b>₩</b> 003 / 01.05.2020 | Bescheid für die Betriebseinschränkung wurde von der Be-<br>triebsgesellschaft am 28.8.2016 an die ÖBA übergeben.                                                                                                    | Pezzei | Date 🤱 📆 🗙 |
| Ergebr                    | 1                                                                                                    |        |            |
| Comme                     | H .                                                                                                    |        |            |
| + Attribute               | s: No attributes assigned                                                                                                    |        |            |

are shown in this view. The meeting date will be shown as date for the task.

PROMAN Software GmbH Software for Project Management and construction project management office@proman.at Lienfeldergasse 12 Hofgeäbude 1 1160 Vienna, AUSTRIA T: +43 1 478 05 67 www.proman.at

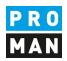

#### 5.1. Colour legend

The following colours and symbols are used in the calendar view:

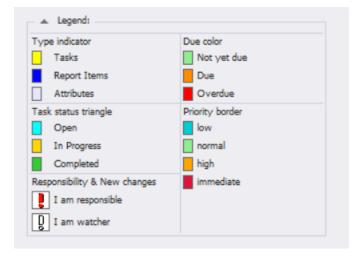

### 5.1.1.Task indicator

#### Defines the source of the task

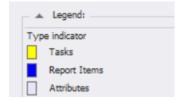

#### And is identifiable as follows:

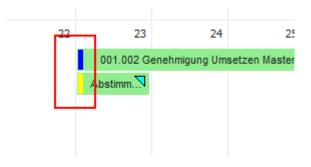

The blue marking of the upper task defines that it comes from a report.

The yellow marking defines a task, i.e. a general task or reminder.

the grey marking defines watched attributes from report items

PROMAN Software GmbH Software for Project Management and construction project management office@proman.at

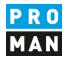

#### 5.1.2. Task Status Triangle

Defines in which status the task or task from report item is:

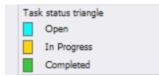

#### e.g. an open task from report item

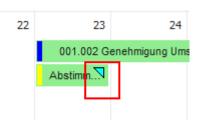

#### 5.1.3.Responsibility

"I am responsibility & new changes": apply if:

- If I am defined as the involved and I am the owner of this address
- Changes have been made since the last time I marked this task as read.

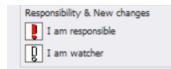

On the other hand, "I am watcher & new changes" applies if:

- I am defined as an involved and I have this address in my watchlist
- Changes have been made since the last time I marked this task as read

#### 5.1.4.Due colour

The due date of the task is displayed as follows:

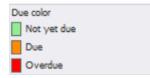

This would look like the following for overdue tasks:

#### **PROMAN Software GmbH**

Software for Project Management and construction project management office@proman.at

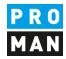

| Mittwoch, 1. April                   |  |
|--------------------------------------|--|
| 002.001 Stilllegung Hydrantenleitung |  |
|                                      |  |
|                                      |  |
|                                      |  |
|                                      |  |

#### 5.1.5 Priority of the task

The following colours are assigned to the priority categories of the tasks. These colours are used to highlight the border of the tasks in the cockpit.

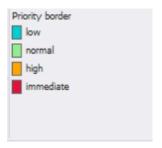

The priority of the task is displayed as follows (the border of the task is in the respective priority colour):

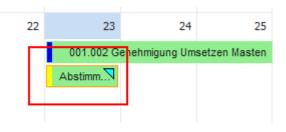

#### 5.2 Menu navigation

In the menu there are many settings.

| Beispielp | projekt : Project | addressbook | Cockpi    | t 🗙      | (BAUB) Re | port 003: Rep | oort editor |          |      |       |         |         |
|-----------|-------------------|-------------|-----------|----------|-----------|---------------|-------------|----------|------|-------|---------|---------|
| 1.1.1     | Home File         | View        | Task set  | tings    | Appointm  | ent           |             |          |      |       |         |         |
| Ten X     |                   | G           | Ð         |          | (+)       | $\bigcirc$    | C           |          |      |       |         |         |
|           | Add new           | Backward    | Forward   | Go to    | Zoom In   | Zoom Out      | Refresh     | Day View | Week | Month | Group   | Group   |
|           | task              | backwara    | 1 of Ward | Today    | 2001111   | 20011 001     | rear        | buy new  | View | View  | by None | by Date |
|           | Appointm          |             |           | Navigate | :         |               |             | Arran    | ge   |       | Grou    | р Ву    |

Under the tab "Task Settings" you will find the following functions:

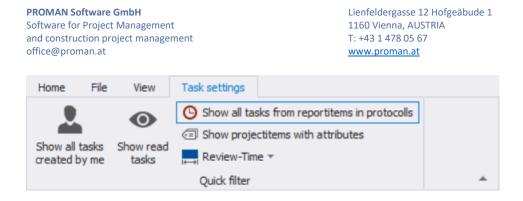

PRO MAN

"show all tasks created by me"

"show read tasks"

<u>"show project items with attributes"</u>: This also displays all tasks from reports with an attribute, provided this is in the watch list. The session date is used as the date for the task.

"review-time": By default, tasks that are up to 6 months in the past are shown. Older tasks that have not been maintained are only displayed if the review-time is set on a larger time window.

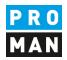

#### 6. Cockpit: manage tasks

The Task Management view and the Calendar view are very similar and are used to display tasks differently.

In the Task Management cockpit, you will find the tasks in a list view in order to filter and sort them better.

Also, in this view you can display all created tasks with the option "Show all tasks".

#### 6.1. menu navigation

| <b>.</b> | Manage ta       | sks            |                   |                     |                     |               |           | •        |  |
|----------|-----------------|----------------|-------------------|---------------------|---------------------|---------------|-----------|----------|--|
|          | Tasks           | Setting        | ,<br>C            | ->                  | <b>.</b>            | 5             |           |          |  |
|          | Add new<br>task | Edit<br>Task   | Refresh<br>4 days | Show only<br>next ▼ | Reset all<br>filter | Reset<br>view |           |          |  |
|          | Code            | T G SH         | 2 week            | 5                   |                     | itatus        | Meeting d | Priority |  |
| -0       |                 | n-Sta<br>n-Sta | 4 weeks           |                     |                     |               |           |          |  |

| "add new task"   | creates a new task                                                                      |
|------------------|-----------------------------------------------------------------------------------------|
| "edit"           | Edits already created and marked task                                                   |
| "refresh"        | Manual refresh of the list                                                              |
| "show only next" | Limiting the filter selection for future tasks, past tasks are still listed completely. |

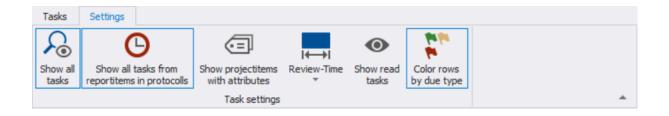

", show all tasks" all tasks are displayed. Otherwise, only the tasks that have been assigned to me or are on my watchlist are displayed.

", show all task from report items" if activated, all tasks from report items that have been assigned to me or are on my watchlist are displayed.

"colour rows by due type"

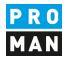

| Tasks          | Settings                                   | (II                    |          | •           |              |          |                |
|----------------|--------------------------------------------|------------------------|----------|-------------|--------------|----------|----------------|
| Show all tasks | Show all tasks fro<br>reportitems in prote | om Show projectite     |          | <b>*</b> I  | ead Color ro |          |                |
|                |                                            | Task sett              | ings     |             |              | _        |                |
| Drag a         | column header here                         | to group by that colum | n        |             |              |          |                |
| Code           |                                            | Туре                   | Status   | Item-Status | Meeting d    | Priority | Short          |
| 123.00         | 1                                          | Task                   | open     |             |              | normal   | 12             |
| (_BEISP        | IEL de-BAUB) 001                           | Task from ReportIt     | Involved | open        | 5/30/2020    |          | _BEISPIEL de-B |
| (_BEISP        | IEL-BAUB) 001.002                          | Task from ReportIt     | Involved | open        | 5/1/2020     |          | _BEISPIEL-BAU  |
| ( 05100        | TEL PAUR) 001 002                          | Task from ReportIt     | Involved | open        | 5/1/2020     |          | BEISPIEL-BAU   |

#### with this function all tasks are coloured according to their due date

### 6.2 Settings in the Task view

A right mouse click on the table header opens the following settings:

| Code                     | Туре      | _          | ♥ Status               | Item-Status | Meeting d   | Priority | Short           |  |
|--------------------------|-----------|------------|------------------------|-------------|-------------|----------|-----------------|--|
| 123.001                  | Task      | ₽ļ         | Sort Ascending         |             |             | normal   | 12              |  |
|                          |           | <b>X</b> ↓ | Sort Descendin         | g           |             |          |                 |  |
|                          | - 1.6     |            | Group By This          | Column      | F /20 /2020 |          |                 |  |
| (_BEISPIEL de-BAUB) 001  | Task from | 4          | Fide Group By Box      |             | 5/30/2020   |          | _BEISPIEL de-BA |  |
|                          |           |            | Hide This Colu         | mn          |             |          |                 |  |
|                          |           |            | Column Choos           | er          |             |          |                 |  |
| (BEISPIEL-BAUB) 001.002  | Task from | +A+        | Best Fit               |             | 5/1/2020    | 20       |                 |  |
| (_BEI3PIEL-BAOB) 001.002 | Task from |            | Best Fit (all columns) |             | 5/1/2020    |          | _BEISPIEL-BAUB  |  |
|                          |           | T          | Filter Editor          |             |             |          |                 |  |
|                          |           |            | Show Find Pan          | el          |             |          |                 |  |
| (_BEISPIEL-BAUB) 001.003 | Task from |            | Show Auto Filte        | er Row      | 5/1/2020    |          | BEISPIEL-BAUB   |  |

You can easily filter by a column or sort by it.

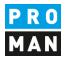

Or add further columns with "Column selection".

From the list of columns, you can drag the needed column with the left mouse button to the desired position:

| Code                    | Type            | Status           | Item-Status | Meeting d | Priority        | Short          |
|-------------------------|-----------------|------------------|-------------|-----------|-----------------|----------------|
| 123.001                 | Tası.           | 0000             |             |           | normal          | 12             |
|                         |                 | Customizatio     | n           | 3         | ×               |                |
|                         |                 | Code (w.o. pro   | ject)       |           | *               |                |
| (_BEISPIEL de-BAUB) 001 | Task from Rep   | Content (full te | xt)         |           | _BEISPIEL de-BA |                |
|                         |                 | Creation date    |             |           |                 |                |
|                         |                 | Current reporte  | ode         |           |                 |                |
|                         | Task from Rep   | Description      |             |           |                 |                |
| BEISPIEL-BAUB) 001.002  |                 | End date         |             |           | BEISPIEL-BAUB   |                |
| _DEISFILL-DROD/ 001.002 | Task Irolli Kep | End time         |             |           | _DEISFILL DADD  |                |
|                         |                 | Involved (w.o.   | company)    |           |                 |                |
|                         |                 | Involved compa   | any         |           |                 |                |
| (BEISPIEL-BAUB) 001.003 | Task from Rep   | Involved compa   | any-long    | *         | BEISPIEL-BAUB   |                |
| _DEISPIEL-DAUD) UU1.003 | lask from kep   | •                |             |           | 10              | _DEISPIEL-DAUD |

The column setting is automatically saved for each user.

#### 6.2. Filter options

You can set column filters or define complex filtering options.

With the right mouse button in the table header you can define the setting "filter editor" and the "Show auto filter row".

| Code                     | Туре        |             | ♥ Status           | Item-Status | Meeting d | Priority | Short           |  |
|--------------------------|-------------|-------------|--------------------|-------------|-----------|----------|-----------------|--|
| 123.001                  | Task        | ₽ļ          | Sort Ascending     |             |           | normal   | 12              |  |
|                          |             | ₹ļ          | Sort Descending    | 9           |           |          |                 |  |
|                          |             | $[\bullet]$ |                    |             |           |          |                 |  |
| (_BEISPIEL de-BAUB) 001  | Task from   | 4           |                    |             | 5/30/2020 |          | _BEISPIEL de-B/ |  |
|                          |             |             |                    |             |           |          |                 |  |
|                          |             |             | Column Choose      | er          |           |          |                 |  |
| (BEISPIEL-BAUB) 001.002  | Task from   | +A+         | Best Fit           |             | 5/1/2020  |          | BEISPIEL-BAUB   |  |
|                          | TO SK TO ST |             | Best Fit (all colu | mns)        | 0/ 1/2020 |          |                 |  |
|                          |             | T           | Filter Editor      |             |           |          |                 |  |
|                          |             |             | Show Find Pane     | el 🛛        |           |          |                 |  |
| (_BEISPIEL-BAUB) 001.003 | Task from   |             | Show Auto Filte    | r Row       | 5/1/2020  |          | _BEISPIEL-BAUE  |  |

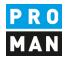

#### So you can quickly filter in each column

|    | Manage tasks                                                           |                        |          |             |           |          | •               |
|----|------------------------------------------------------------------------|------------------------|----------|-------------|-----------|----------|-----------------|
|    | Tasks Settings  Show all tasks Show all tasks fro reportitems in proto |                        | es ₹     |             |           | ws       | •               |
| -0 | Drag a column header here t                                            | to group by that colum | n        |             |           |          | Q               |
|    | Code                                                                   | Туре                   | Status   | Item-Status | Meeting d | Priority | Short           |
|    | RBC                                                                    | R 🛛 C                  | RBC      | 88 C        | =         | RBC      | 88c 🔶           |
|    | 123.001                                                                | Task                   | open     |             |           | normal   | 12              |
|    | (_BEISPIEL de-BAUB) 001                                                | Task from ReportIt     | Involved | open        | 5/30/2020 |          | _BEISPIEL de-BA |

#### You can also set to search for an exact word or a part of it or, for the date

| Drag a column header here to group by that column |                       |              |          |      |  |  |  |  |  |
|---------------------------------------------------|-----------------------|--------------|----------|------|--|--|--|--|--|
| Code                                              |                       | Туре         |          | Stat |  |  |  |  |  |
| RBC                                               |                       | 8 <b>8</b> 0 |          | RBC  |  |  |  |  |  |
| =                                                 | Equals                |              | L        | ope  |  |  |  |  |  |
| ≠                                                 | Does not equal        |              |          |      |  |  |  |  |  |
| RBC                                               | Contains              |              |          | _    |  |  |  |  |  |
| R C 8                                             | Does not contain      |              | eportIt  | IUM  |  |  |  |  |  |
| R%C                                               | ls like               |              |          |      |  |  |  |  |  |
| R%C                                               | ls not like           |              |          |      |  |  |  |  |  |
| R BC                                              | Begins with           |              |          |      |  |  |  |  |  |
| RB C                                              | Ends with             |              | leportIt | Inv  |  |  |  |  |  |
| >                                                 | ls greater than       |              |          |      |  |  |  |  |  |
| ≥                                                 | ls greater than or eq | ual to       |          |      |  |  |  |  |  |
| <                                                 | Is less than          |              | eportIt  | Inv  |  |  |  |  |  |
| $\leq$                                            | Is less than or equal | to           |          |      |  |  |  |  |  |

More complex filter settings can be defined with "Edit filter" at the bottom right.

#### **PROMAN Software GmbH**

Software for Project Management and construction project management office@proman.at Lienfeldergasse 12 Hofgeäbude 1 1160 Vienna, AUSTRIA T: +43 1 478 05 67 www.proman.at

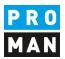

| tasks reportitems in pro | from Show projectite<br>atocolls with attribute<br>Task sett | es *                                                                                                    | Time Show task |           |          |          |           |      |                             |                    |                                                          |
|--------------------------|--------------------------------------------------------------|----------------------------------------------------------------------------------------------------|----------------|-----------|----------|----------|-----------|------|-----------------------------|--------------------|----------------------------------------------------------|
| Drag a column header her | to group by that colum                                       | n                                                                                                    |                |           |          |          |           |      |                             |                    | ۶                                                        |
| Code                     | Туре                                                         | Status                                                                                                    | Item-Status    | Meeting d | Priority | Short    | _         |      | Project                     | Involved           | Cont                                                     |
| RBC                      | Filter Editor                                                |                                                                                                    |                |           |          | ×        |           |      | ROC                         | a 🗖 c              | ROC                                                      |
| 123.001                  |                                                              |                                                                                                    |                |           |          |          |           |      | (123) Test                  | (GPS) Müller       | 22                                                       |
| (_BEISPIEL de-BAUB) 00:  | And O<br>[Code] Begins with                                  | <enter a="" td="" valu<=""><td>e&gt;</td><td></td><td></td><td></td><td>e-BAUB 0</td><td>01.0</td><td>(_BEISPIEL de) Beispielpr</td><td>() Pezzei</td><td>ddd<br/>sad<br/>wie<br/>leini<br/>dan<br/>ddo<br/>fjoa<br/>sdjf</td></enter> | e>             |           |          |          | e-BAUB 0  | 01.0 | (_BEISPIEL de) Beispielpr   | () Pezzei          | ddd<br>sad<br>wie<br>leini<br>dan<br>ddo<br>fjoa<br>sdjf |
| (_BEISPIEL-BAUB) 001.0   |                                                              |                                                                                                    |                |           |          |          | AUB 001.  | .002 | (_BEISPIEL) Beispielprojekt | (Proman) Pezzei    | Die<br>aus<br>auc<br>Bev<br>Mas<br>Die                   |
| (_BEISPIEL-BAUB) 001.0   |                                                              |                                                                                                    |                |           |          |          | AUB 001   | .003 | (_BEISPIEL) Beispielprojekt | (Proman) Pezzei    | Bes<br>Bet<br>Bet<br>die                                 |
| (_BEISPIEL-BAUB) 001.0   |                                                              |                                                                                                    |                | ОК        | Cancel   | Apply    | AUB 001.  | .006 | (_BEISPIEL) Beispielprojekt | (Flughafenbetrieb) | Für<br>Vor<br>not<br>von<br>Frei                         |
|                          | Task from ReportIt                                           | Involved                                                                                                    | open           | 5/1/2020  |          | BEISPIE  | -BAUB 002 | .001 | (_BEISPIEL) Beispielprojekt | (Flughafenbetrieb) | Die<br>Felc                                              |
| (_BEISPIEL-BAUB) 002.00  |                                                              | Involved                                                                                                    | open           | 5/1/2020  |          | _BEISPIE | -BAUB 002 | .005 | (_BEISPIEL) Beispielprojekt | (Holzer Bau) Aichb | Vor<br>vor<br>in e                                       |
| (_BEISPIEL-BAUB) 002.00  | 5 Task from ReportIt                                         |                                                                                                    |                |           |          |          |           |      |                             | 1                  | Vor                                                      |
|                          |                                                              |                                                                                                    | open           | 5/1/2020  |          | _BEISPIE | -BAUB 002 | .005 | (_BEISPIEL) Beispielprojekt | (Holzer Bau) Rausc | in e                                                     |

### 6.3 Grouping option

If you want to group all tasks e.g. by project or company, you can do this with the following settings:

|    | Manage ta              | Manage tasks                             |                            |           |                             |           |          |       |          |  |  |
|----|------------------------|------------------------------------------|----------------------------|-----------|-----------------------------|-----------|----------|-------|----------|--|--|
|    | Tasks<br>For all tasks | Show all tasks fr<br>reportitems in prot | om Show p<br>ocolls with a |           | →I<br>w-Time Show r<br>task |           |          |       | *        |  |  |
| -0 | Drag a                 | column header here                       | to group by tha            | at column |                             |           |          |       | 2        |  |  |
|    | Code                   |                                          | Туре                       | Status    | Item-Status                 | Meeting d | Priority | Short |          |  |  |
|    | RBC                    |                                          | 8 8 C                      | RBC       | RBC                         | =         | 88C      | R B C | <u>_</u> |  |  |
|    | 123.00                 | 1                                        | Task                       | open      |                             |           | normal   | 12    |          |  |  |

Drag the desired column above the table header:

Seite 19 | 34

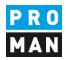

#### In this case, the tasks are grouped according to the person involved:

| Involved 🔺            |              |        |             |
|-----------------------|--------------|--------|-------------|
| Code                  | Туре         | Status | Item-Status |
| ROC                   | 8 <b>8</b> C | 8 8 C  | RBC         |
| Involved: () Pezzei   |              |        |             |
| Involved: (GPS) Mülle | er           |        |             |
|                       |              |        |             |

You can also group by several columns e.g.: first grouped by project, then by person involved:

| Inv            | olved 🔺              |        |              |           |    |
|----------------|----------------------|--------|--------------|-----------|----|
| Code           | Type                 | Status | Item-Status  | Meeting d | Pr |
| ROC            | 8 <b>0</b> 0         | R 🖬 C  | 8 <b>0</b> 0 | =         | 8  |
| Project: (BEI  | SPIEL de) Beispielpr | rojekt |              |           |    |
| Project: (_BEI | SPIEL) Beispielproje | ekt    |              |           |    |
|                | Test                 |        |              |           |    |

#### 6.3. Creating and editing tasks

Tasks can be created and edited in calendar or management view.

With "add new task" a new task can be created.

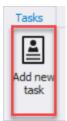

Required fields are:

- short
- involved

The task code is generated automatically and always guarantees a unique reference.

**PROMAN Software GmbH** 

Software for Project Management and construction project management office@proman.at Lienfeldergasse 12 Hofgeäbude 1 1160 Vienna, AUSTRIA T: +43 1 478 05 67 www.proman.at

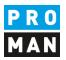

| Home         Image: Some & Mark task       Close         Some & Mark task       Close         Cose       Add file         Actors       Verview         Junce       Images & Mark task         Cose       Stack         Task editor       Actors         Verview       Images & Mark task         Verview       Images & Watchers         Verview       Images & Watchers         Verview       Images & Watchers         Verview       Images & Watchers         Verview       Images & Watchers         Verview       Task         Propetts       EEISPIEL         Busch & Czerny, Ingenieurbüro für Telekommunkation       Image         Rich date       Busch & Czerny, Ingenieurbüro für Telekommunkation         Rudhafenbetrieb) DI SetFlauch       Image         Flughafenbetrieb) DI SetFlauch       Image         Flughafenbetrieb) DI Seter Frank       (Flughafenbetrieb) DI Seter Frank         (Flughafenbetrieb) DI Seter Frank       Image         (Flughafenbetrieb) DI Seter Frank       Image         (Flughafenbetrieb) DI Seter Frank       Image         (GPS) DI Michael Schnatter       Image         (GPS) DI Michael Schnatter       Image                                                                                                    | 🔀 Task - N | ew Task         |                       |           |           |          |                 | -       | • •    |         | × |
|----------------------------------------------------------------------------------------------------|------------|-----------------|-----------------------|-----------|-----------|----------|-----------------|---------|--------|---------|---|
| Save & Mark task       Close       Add file       Overview       Images & Documents       Swatchers         Task editor       Actions       Views       Actions       Views       Actions         Code       Short       Images & Documents       Swatchers       Views       Actions         Code       Short       Involved       Images & Documents       Swatchers         Involved       Images & Priority       Images & Documents       Swatchers         Phone       Projects       EBEISPIEL) Beispielprojekt       Images & Documents       Swatchers         Location       Start date       Busch & Czerny, Ingenieurbüro für Telekommunikation       Images & Documents       Swatchers         Busch & Czerny, Ingenieurbüro für Telekommunikation       Images & Documents       Images & Documents       Images & Documents         Busch & Czerny, Ingenieurbüro für Telekommunikation       Images & Documents       Images & Documents       Images & Documents         Busch & Czerny, Ingenieurbüro für Telekommunikation       Images & Documents       Images & Documents       Images & Documents         Busch & Czerny, Ingenieurbüro für Telekommunikation       Images & Documents       Images & Documents       Images & Documents         Images & Diater Frank       Images & Documents       Images & Documents       Images & Documents </td <td></td> <td>• 😣</td> <td>•</td> <td></td> <td></td> <td></td> <td></td> <td></td> <td></td> <td></td> <td></td>                                                                                                    |            | • 😣             | •                     |           |           |          |                 |         |        |         |   |
| Type       Task       Priority       normal         Involved       Status       open         Phone       Projects       BEISPIEL) Beispielprojekt         Location       Status       open         Start date       Busch & Czerny, Ingenieurbüro für Telekommunikation         Busch & Czerny) Ing. Rudolf Busch       Fill in         End date       FRLAUCH         (Busch & Czerny) Ing. Rudolf Busch       Fill in         Flughafen BetriebsgesmbH       (Flughafenbetrieb) DI Dieter Frank         (Flughafenbetrieb) DI Josef Höchtl       (Flughafenbetrieb) DI Josef Höchtl         (Flughafenbetrieb) DI Josef Höchtl       (Flughafenbetrieb) DI Josef Höchtl         (Flughafenbetrieb) DI Josef Höchtl       (Flughafenbetrieb) DI Josef Höchtl         (Flughafenbetrieb) DI Josef Höchtl       (Flughafenbetrieb) DI Josef Höchtl         (GPS) DI Bernhard Müller       (GPS) DI Bernhard Müller         (GPS) DI Bernhard Müller       (GPS) DI Michael Schnatter         (GPS) DI Michael Schnatter       (GPS) DI Michael Schnatter         (Holzer Bau) Andreas Aichberg       Midners Brud Jane Albert Dauether                                                                                                    | Close as   | read task       | 🛁 Add file            |           | C         | Overviev | Documents       | <u></u> |        |         | • |
| Involved Phone Projects BEISPIEL) Beispielprojekt Location Start date End date End date End date End date Flughafen BetriebsgesmbH (Flughafen BetriebsgesmbH (Holzer BaugesmbH (Holzer BaugesmbH (Ho | Code       |                 |                       | Short     |           |          |                 |         |        |         |   |
| Phone       Projects       BEISPIEL) Beispielprojekt       ▼         Location       Busch & Czerny, Ingenieurbüro für Telekommunikation       ▼         End date       Busch & Czerny) Ing. Rudolf Busch       ▼         End date       ERLAUCH       ▼         (ERLAUCH) Gustav Erlauch       Flughafen BetriebsgesmbH       ▼         Flughafen BetriebsgesmbH       (Flughafenbetrieb) DI Dieter Frank       ▼         (Flughafenbetrieb) DI Josef Höchtl       ▼       ■         (Flughafenbetrieb) DI Gertrude Kepler       Gesellschaft für Projektsteuerung m.b.H.       ●         (GPS) DI Bernhard Müller       (GPS) DI Michael Schnatter       ▼         (GPS) Ing. Jörg Waldherr       Holzer BaugesmbH       ▼         (Holzer Bau) Andreas Aichberg       ▼       ▼                                                                                                    | Туре       | Task            | •                     | Priority  | normal    |          |                 |         |        |         | * |
| Projects       (BELSPIEL) Beispielprojekt         Start date       Busch & Czerny, Ingenieurbüro für Telekommunikation         End date       (Busch & Czerny) Ing. Rudolf Busch         End date       (Busch & Czerny) Ing. Rudolf Busch         ERLAUCH       (ERLAUCH) Gustav Erlauch         Flughafen BetriebsgesmbH       (ERLAUCH) Gustav Erlauch         Flughafen BetriebsgesmbH       (Flughafenbetrieb) DI Dieter Frank         (Flughafenbetrieb) DI Josef Höchtl       (Flughafenbetrieb) DI Gertrude Kepler         Gesellschaft für Projektsteuerung m.b.H.       (GPS) DI Bernhard Müller         (GPS) DI Michael Schnatter       (GPS) Ing. Jörg Waldherr         Holzer BaugesmbH       (Holzer Bau) Andreas Aichberg         Melzer Bau Andreas Aichberg       V                                                                                                    | Involved   |                 | -                     | Status    | open      |          |                 |         |        |         | - |
| End date (Busch & Czerny) Ing. Rudolf Busch   End date (Busch & Czerny) Ing. Rudolf Busch   ERLAUCH (ERLAUCH) Gustav Erlauch   Flughafen BetriebsgesmbH Flughafen BetriebsgesmbH   END (Flughafen betrieb) DI Dieter Frank   (Flughafenbetrieb) DI Josef Höchtl   (Flughafenbetrieb) DI Gertrude Kepler   Gesellschaft für Projektsteuerung m.b.H.   (GPS) DI Bernhard Müller   (GPS) DI Michael Schnatter   (GPS) Ing. Jörg Waldherr   Holzer BaugesmbH   (Holzer Bau) Andreas Aichberg   Melarer Raul Ing. Albert Daugeber                                                                                                    |            | Projects (_BEIS | PIEL) Beispielprojekt |           | •         |          |                 |         | e      | Fill in |   |
| End date   ERLAUCH   (ERLAUCH) Gustav Erlauch   Flughafen BetriebsgesmbH   Flughafen BetriebsgesmbH   (Flughafenbetrieb) DI Dieter Frank   (Flughafenbetrieb) DI Josef Höchtl   (Flughafenbetrieb) DI Josef Höchtl   (Flughafenbetrieb) DI Gertrude Kepler   Gesellschaft für Projektsteuerung m.b.H.   (GPS) DI Bernhard Müller   (GPS) DI Bernhard Müller   (GPS) DI Michael Schnatter   (GPS) Ing. Jörg Waldherr   Holzer BaugesmbH   (Holzer Bau) Andreas Aichberg   (Helzer Bau) Andreas Aichberg                                                                                                    | Start date | Busch & Czerny  | , Ingenieurbüro für T | elekommun | ikation 🔺 |          |                 |         |        |         |   |
| Flughafen BetriebsgesmbH   Flughafen BetriebsgesmbH   (Flughafenbetrieb) DI Dieter Frank   (Flughafenbetrieb) DI Josef Höchtl   (Flughafenbetrieb) DI Gertrude Kepler   Gesellschaft für Projektsteuerung m.b.H.   (GPS) DI Bernhard Müller   (GPS) DI Michael Schnatter   (GPS) DI Michael Schnatter   (GPS) Ing. Jörg Waldherr   Holzer BaugesmbH   (Holzer Bau) Andreas Aichberg                                                                                                    | End date   |                 | ny) Ing. Rudolf Busch |           | _         |          |                 |         |        |         | • |
| Image: Second Second Secon            |            |                 |                       |           |           |          | <b>∓</b> ∛ Τ    | extblo  | ocks • | Ŧ       |   |
| Image: Provide the second second s                                | 🛯 🍫 🖪      | -               | -                     |           |           | 1        | 1 ~ A           | A       | Ŧ      |         | Ŧ |
| Gesellschaft für Projektsteuerung m.b.H.<br>(GPS) DI Bernhard Müller<br>(GPS) DI Michael Schnatter<br>(GPS) Ing. Jörg Waldherr<br>Holzer BaugesmbH<br>(Holzer Bau) Andreas Aichberg                                                                                                    |            |                 | -                     |           |           | 9 .      | 1 + 10 + 1 + 11 | 1 1 12  | 0.04   | 3 • 1   |   |
| (GPS) DI Bernhard Müller<br>(GPS) DI Michael Schnatter<br>(GPS) Ing. Jörg Waldherr<br>Holzer BaugesmbH<br>(Holzer Bau) Andreas Aichberg                                                                                                    |            |                 |                       |           |           |          |                 | •       | •      |         |   |
| (GPS) DI Michael Schnatter<br>(GPS) Ing. Jörg Waldherr<br>Holzer BaugesmbH<br>(Holzer Bau) Andreas Aichberg<br>(Holzer, Bau) Ing. Albert Daugebor                                                                                                    |            |                 |                       | b.H.      |           |          |                 |         |        |         |   |
| (GPS) Ing. Jörg Waldherr<br>Holzer BaugesmbH<br>(Holzer Bau) Andreas Aichberg                                                                                                    |            |                 |                       |           |           |          |                 |         |        |         |   |
| Holzer BaugesmbH<br>(Holzer Bau) Andreas Aichberg<br>(Holzer Bau) Inc. Albert Dauscher                                                                                                    |            |                 |                       |           | _         |          |                 |         |        |         |   |
| (Holzer Bau) Andreas Aichberg                                                                                                    |            |                 |                       |           |           |          |                 |         |        |         |   |
| (Holzer Rou) Tea Albert Dougdor                                                                                                    |            |                 |                       |           |           |          |                 |         |        |         |   |
|                                                                                                    |            |                 | -                     |           |           |          |                 |         |        |         |   |
|                                                                                                    |            | ~               |                       |           |           |          |                 |         |        |         |   |
|                                                                                                    |            |                 |                       |           |           | .d       |                 |         |        |         |   |
|                                                                                                    | L L        |                 |                       |           |           |          |                 |         |        |         |   |
| ▼<br>▲                                                                                                    |            |                 |                       |           |           |          |                 |         |        |         |   |
| ✓                                                                                                    |            |                 |                       |           |           |          |                 |         |        |         |   |
|                                                                                                    |            |                 |                       |           |           |          |                 |         |        |         |   |
| ▼<br>▲                                                                                                    |            |                 |                       |           |           |          |                 |         |        |         |   |
|                                                                                                    |            |                 |                       |           |           |          |                 |         |        |         | - |
|                                                                                                    | •          |                 |                       |           |           |          |                 |         |        | Þ       |   |

The remaining fields are optional.

A task is always directly assigned to a project. This happens by selecting the project and then the person involved.

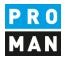

ATTENTION: if you change the project afterwards, this task will be moved to the other project automatically. This is only allowed if no report item is assigned to this task.

| Code       |                          | Short                      |                |                                    |
|------------|--------------------------|----------------------------|----------------|------------------------------------|
| Туре       | Task                     | ▼ Priority                 | normal         |                                    |
| Involved   |                          | <ul> <li>Status</li> </ul> | open           |                                    |
| Phone      | Projects (_BEISPIEL) Bei | spieiprojekt               |                |                                    |
| Location   | R C                      |                            |                | ව Fill in                          |
| Start date | Busch & (_BEISPIEL de)   |                            |                |                                    |
| End date   | (Busch) (122) Test       | Spielpi Ojekt              |                |                                    |
|            | FRIADO                   | ung übergeordnete The      | emen TGA / ELT |                                    |
| * *        | Flughafe                 |                            |                | 트 😑 🚽 🛛 Textblocks 🕶               |
| 🦻 🕹 В      | (Flugha                  |                            |                | - A A M                            |
| L .        | (Flugha<br>(Flugha       |                            |                | 0 • 1 • 11 • 1 • 12 • 1 • 13 • 1 * |
|            | Gesellsd                 |                            |                |                                    |
|            | (GPS) [                  |                            |                |                                    |
|            | (GPS) (                  |                            |                |                                    |
|            | (GPS) 1<br>Holzer B      |                            |                |                                    |
|            | (Holzer                  |                            |                |                                    |
|            | Adar Part Ing Alber      | t Usuachar                 |                |                                    |
|            | x                        |                            |                |                                    |

Documents and images can be added to the task. Images (supported formats: jpg, jpeg, png, bmp, gif) and attachments (supported formats: all) are automatically stored in the program database.

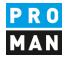

In comments you can add comments to the actual task:

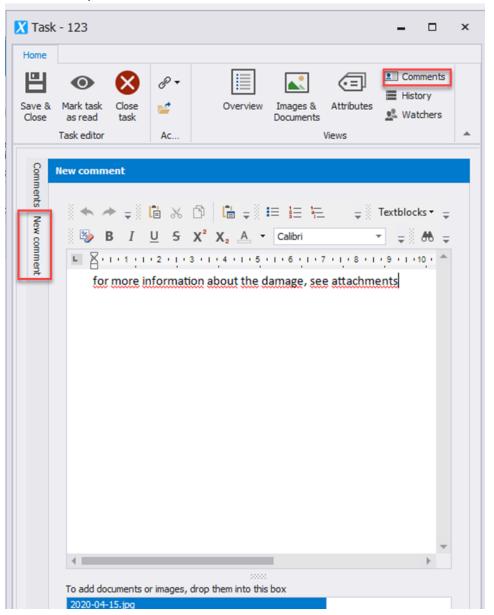

Images and other documents can be added to each comment.

Comments can be added by anyone in the project. These can only be edited by the comment creator.

Lienfeldergasse 12 Hofgeäbude 1 1160 Vienna, AUSTRIA T: +43 1 478 05 67 www.proman.at

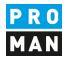

Added documents and images can be easily viewed:

| mments      | 6/2/2020 9  | : 10 AM by bach                              | A | 'n |
|-------------|-------------|----------------------------------------------|---|----|
|             | for more in | nformation about the damage, see attachments |   |    |
| New comment | Images:     | •                                            |   |    |
| nmer        |             | TaskImages                                   |   |    |
|             |             |                                              |   |    |

In the history you can see the progress of all changes of the task as well as the related tasks from report items:

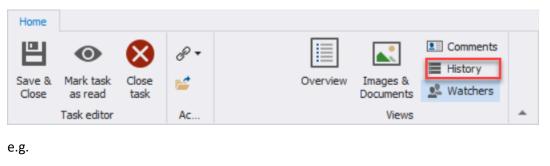

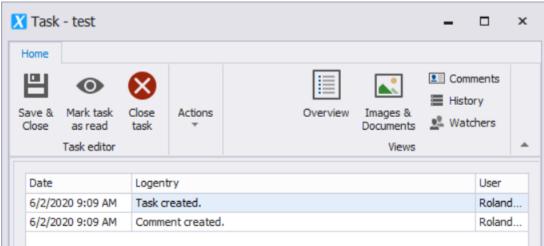

Lienfeldergasse 12 Hofgeäbude 1 1160 Vienna, AUSTRIA T: +43 1 478 05 67 www.proman.at

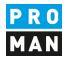

On the other hand, in the watcher section you can track who is currently observing this task. The logon names of the users are displayed which have been added to the task either as owner or in their own watchlist.

| Home            |                      |               |          |                                      |  |
|-----------------|----------------------|---------------|----------|--------------------------------------|--|
| ≞               | 0                    |               | R -      | Comments                             |  |
|                 |                      |               | Č.       | History                              |  |
| Save &<br>Close | Mark task<br>as read | Close<br>task | <i>1</i> | Overview Images & Documents Watchers |  |
|                 | Task editor          |               | Ac       | Views                                |  |

With the function "Mark task as read" this task appears as read.

| Home            |                      |      |            |                                      |   |
|-----------------|----------------------|------|------------|--------------------------------------|---|
| 凹               | 0                    |      | <i>R</i> • | Comments                             |   |
|                 |                      |      | <u> </u>   | History                              |   |
| Save &<br>Close | Mark task<br>as read | task | <i>1</i>   | Overview Images & Documents Watchers |   |
|                 | ask editor           |      | Ac         | Views                                | * |

If a third party or myself makes changes to the task, then the task is marked as unread again.

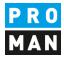

#### 6.4. 6.4 Tasks Links with report items from reports

| Home       |                                |              |             |               |          |     |
|------------|--------------------------------|--------------|-------------|---------------|----------|-----|
| B          | o 🚫 📮                          | 🔗 Lin        | ked items 🔻 |               | Comme    | nts |
|            | ark task Close<br>is read task | Link         | Add links   |               |          |     |
| Tas        | sk editor                      | Linked items |             |               |          | Ŀ   |
| Code       | BEISPIEL.001                   | -            | Collection: | AN            | <b>A</b> |     |
| Turne      | Task                           | Add links    | 001.001     | Projektkosten |          | ļ,  |
| Туре       | TOSK                           | nks          | 001.002     | Ausschreibu   |          |     |
| Involved   | Busch & Czerny                 |              | 001.003     | Verfahrensa   |          | -   |
| Phone      |                                |              | 002.001     | Wasserdurch   |          |     |
| Phone      | +43316654345                   |              | 002.002     | Fenster und   |          |     |
| Location   | St. Peter Hauptstra            |              | 002.003     | Andere Baut   |          | in  |
|            |                                |              | 003.001     | Änderung Ga   |          |     |
| Start date | 6/2/2020 - Star                |              | 003.002     | Vergabe HKL   |          |     |
| End date   | 6/2/2020 - End                 |              | 003.003     | Zusätzlicher  |          | -   |
|            |                                |              | Collection: | AN-Int        |          |     |
| • 4        | ▶ ≑ 🖁 🔓 🗶                      |              | Collection: | BAUB          |          |     |
| 8 🐅 🖪      |                                |              |             |               | -        |     |

Tasks can have a link to multiple report items from different reports in the same project:

This can be practical, for example, if a task is recorded in a report on a task. More about this in chapter 9.2.

#### 6.5. Delete tasks

Tasks can be deleted by right-clicking on the desired task in the task management or in the calendar view.

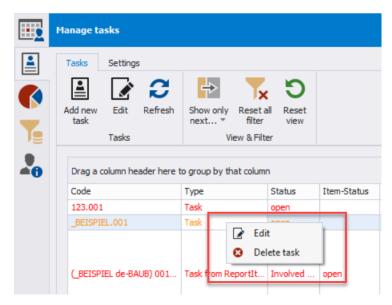

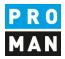

#### 6.6 Mark task or task from report items as read

If you want to mark a task as read, you need to use the following button:

| Home  | Mark task as read | Close<br>task | <ul> <li>Linked items </li> <li>Select involved</li> <li>Add file</li> </ul> | Overview | Images &<br>Documents | Comments<br>History |  |
|-------|-------------------|---------------|------------------------------------------------------------------------------|----------|-----------------------|---------------------|--|
| Close | Task editor       | Lask          | Actions                                                                      |          | Views                 |                     |  |

#### For tasks from report-items:

| *         | •                                       | $\bigotimes$  |                               |
|-----------|-----------------------------------------|---------------|-------------------------------|
| Open item | Mark task from<br>reportitem as read    | Close<br>view |                               |
|           | Task Editor                             |               |                               |
| -         | JB 001.003 Besche<br>UB) Bescheide - Sc |               |                               |
|           |                                         |               | 20000                         |
| Bescheid  | I für die Betrieb                       | seinschr      | inkung wurde von der Betriebs |

#### A read task from report item is not highlighted in bold in the task management

| Projekt                    | Code                     | Тур                 | Status | Punktstatus | Sitzungsd | Priorität | Thema                 | Betroffener     | Inhalt                                                                                                    | Beschre |
|----------------------------|--------------------------|---------------------|--------|-------------|-----------|-----------|-----------------------|-----------------|----------------------------------------------------------------------------------------------------|---------|
| BC C                       | A C                      | R <mark>EI</mark> C | 8 B C  | 8 B C       | -         | 8 B C     | REC                   | 8 DC            | RUC                                                                                                    | 8 C     |
| _BEISPIEL) Beispielprojekt | _BEISPIEL.002            | Aufgabe             | offen  |             |           | hoch      | Abstimmung mit Roland | (PROMAN) Pezzei | weitere Infos                                                                                                    | weitere |
| (_BEISPIEL) Beispielp      | (_BEISPIEL-BAUB) 002.003 | Betroffenen Fäll    |        | dauer-info  | 16.05.2   |           | 002.003 Baustellenau  | (GPS) Schnatter | Die Betriebagesellschaft stellt<br>fest, dass Baustellenausweise<br>erforderlich sind. Diese werden<br>von der ÖBA ausgestellt. Der<br>genaue Ausstellungsablauf für<br>die einzelnen Gewerke wird von<br>der ÖBA noch bekanntgegeben. |         |
|                            |                          |                     |        |             |           |           |                       |                 | Die Maststatik ist noch immer                                                                                                    |         |

The read function is very important, because it allows you to easily identify new tasks.

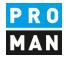

## 7. Cockpit: Charts

Various statistical evaluations can be carried out using the charts.

| Charts (_B | EISPIEL) Beispielprojekt                                                    |
|------------|-----------------------------------------------------------------------------|
| Design     |                                                                             |
|            |                                                                             |
|            | Open reportitems & tas 🔽 💥 Line 🗸 🗹 🗸                                       |
| Calculate  | Open reportitems & tasks in project per person                              |
|            | Open reportitems & tasks in project per company                             |
|            | Overdue reportitems & tasks in project per person relative to current date  |
|            | Overdue reportitems & tasks in project per company relative to current date |
| •          | Overdue reportitems & tasks in project per person relative to report date   |
|            | Overdue reportitems & tasks in project per company relative to report date  |
|            | Overdue reportitems & tasks during project course                           |
|            | Overdue reportitems & tasks per company during project course               |
|            | Reportitems per status during project course                                |
|            | Tasks per status during project course                                      |
|            | Participant presence                                                        |
|            |                                                                             |
|            |                                                                             |
|            |                                                                             |
|            |                                                                             |
|            |                                                                             |
|            |                                                                             |

In future versions the charts will be extended

The chart always refers to the currently open project.

After the calculation, you can still format the charts according to your own wishes:

#### **PROMAN Software GmbH**

Software for Project Management and construction project management office@proman.at Lienfeldergasse 12 Hofgeäbude 1 1160 Vienna, AUSTRIA T: +43 1 478 05 67 www.proman.at

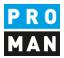

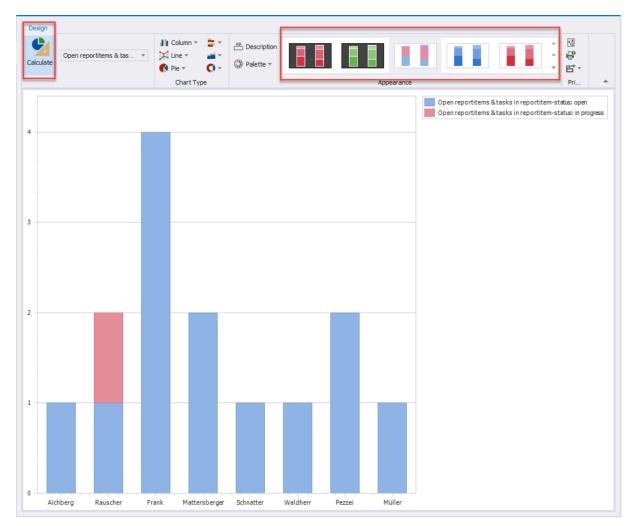

The charts can then also be printed or exported:

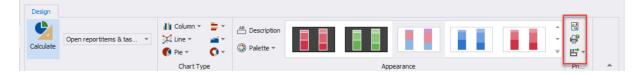

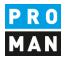

### 8. Cockpit: Search and evaluation Cross-project

With version 3.4, a cross-project search has been added to the software in addition to the internal project search.

The project internal search offers a very detailed search.

In contrast, the cross-project search is limited to search criteria that can also be used across projects, e.g. only for central and not for purely project-specific addresses.

| • 🕎 Timeframe •    | Status • 📋 Types •             | <b>○</b> **                                       |
|--------------------|--------------------------------|---------------------------------------------------|
| es • ab Keywords • | Priorities 👻 🚨 Task creators 👻 | Filter Start<br>due tasks analyzing               |
| Global settings    | Filtersettings                 | Advan Home                                        |
|                    | es 🔻 🔹 Keywords 🔻              | es v mb Keywords v Priorities v 🛓 Task creators v |

All filter selections can be made in the menu.

Right at the beginning you can decide if you want to search for report items only or also for tasks.

|          | Search    | and Rep       | orting     |              |              |         |            |              |     |            |         |         |                     |        |              |             |                    |   |
|----------|-----------|---------------|------------|--------------|--------------|---------|------------|--------------|-----|------------|---------|---------|---------------------|--------|--------------|-------------|--------------------|---|
| <b>_</b> | Filter    | r report iter | ms T       | ask filter   |              |         |            |              |     |            |         |         |                     |        |              |             |                    |   |
|          | E R       | leport Item   | ns 🔋       | Projects     |              |         | Timefram   | e *          | ]   | Status     |         | Ŧ       | Θ                   |        |              |             | ¢ <sup>¢</sup>     |   |
|          | Ē T       | asks          | 1          | Addresse     | s '          | , a     | Keyword    | s *          | 6   | Attributes |         | •       | Filter<br>due items |        |              |             | Start<br>analyzing |   |
| Je       | Fi        | iter types    |            |              | Glob         | al seti | ings       |              |     | Filtersett | ings    |         | Advan               |        |              |             | Home               | - |
| 0        | Item      | Items -       | Resullt    | (0)          |              |         |            |              |     |            |         |         |                     |        |              |             |                    |   |
|          | is - Rest | Drag a        | column h   | eader here t | o group by t | nat col | umn        |              |     |            |         |         |                     |        |              |             | ۶                  | О |
|          | dit (0)   | C R           | eport iter | n-co Proj    | ect          | Colle   | ction shor | Chapter shor | t R | eport code | Meeting | g sched | d Report s          | ubject | Reportstatus | Item-Status | Content (Report it |   |

Depending on the search settings made, further setting options are displayed. For example, search for the status. This allows you to decide whether to search for this status only in the most recent point entry or also in the historical old point entries.

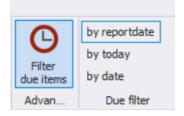

If you filter for overdue points, you can decide which date is taken for the due date.

#### 9. Cockpit: Special functions

Special functions are described in the following chapters.

#### 9.1. adding attributes to the watch list (e.g. tasks with additional costs)

In the Cockpit I can not only subscribe to tasks and tasks of persons, companies or whole projects, but also specifically to tasks that have been assigned attributes.

#### **PROMAN Software GmbH**

Software for Project Management and construction project management office@proman.at Lienfeldergasse 12 Hofgeäbude 1 1160 Vienna, AUSTRIA T: +43 1 478 05 67 www.proman.at

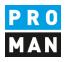

|               | Assign user             |                                                                                                    |                                                                                                    |         |
|---------------|-------------------------|----------------------------------------------------------------------------------------------------|----------------------------------------------------------------------------------------------------|---------|
| E<br>()<br>() | Username: Roland.Pezzei |                                                                                                    | Assign an address to the selected Loginuser.<br>With this, task from this contact will be assigned to this user (Owner fu<br>Select user Roland.Pezzei                                                                                                    | nction) |
| •             | Linked addresses        | watchlist                                                                                                    | (Busch & Czerny) Busch & Czerny, Ingenieurbüro für Telekom         (Busch) Ing. Rudolf Busch         (ERLAUCH) ERLAUCH         (Erlauch) Gustav Erlauch         (Flaghafenbetrieb) Flughafen BetriebsgesmbH         (Frank) DI Dieter Frank         (Höchti) DI Josef Höchti         (Keppler) DI Gertrude Kepler         (GPS) Gesellschaft für Projektsteuerung m.b.H.         (Müller) DI Bernhard Müller |         |
|               | Project: Central        | Add watch-elements                                                                                                    |                                                                                                    | F       |
|               |                         | Project (_BEISPIEL) Beispielprojekt                                                                                                    | Addresses                                                                                                    | •       |
|               |                         | Anmerkung<br>(Anmerkung) Beschluss<br>(Anmerkung) Mehrkosten<br>(Anmerkung) Terminänderung<br>(Anmerkung) Umplanung<br>Änderungen) Fundierung<br>(Änderungen) Fundierung<br>(Änderungen) Gragenabfahrt<br>(Änderungen) Fassade |                                                                                                    |         |

What advantage can this bring?

These can be explained by means of a small example.

During the course of the project, costs are constantly changing. Usually these cost changes are decided or recognized in meetings. However, those responsible for costs do not always sit in these meetings. This means that the information is sent by hand to those responsible. This can cause errors but also a strong delay of information.

On the other hand, if the cost managers subscribe to the attribute "additional costs", the protocol manager can simply add this attribute to the individual report item.

| <b>9001.002</b>                           | Genehmigung Umsetzen Masten 🛛 📩                                                                                                    | offer                                             | 1    |
|-------------------------------------------|----------------------------------------------------------------------------------------------------|---------------------------------------------------|------|
| 🗳 001 / 01.03.2020 📋                      |                                                                                                    | All project partners                              | 13   |
|                                           | Es wurde ein Vorschlag für die Kabelführung im Mast erar-<br>beitet. Dieser ist von der Firma Schilling zu überprüfen<br>(Koordination durch Herm Busch). Weiters sind die statis-<br>chen Berechnungen der Fa. Schilling beizubringen. | Busch                                             | 2    |
| <b>₩</b> 003 / 01.05.2020                 |                                                                                                    | Pezzei due: 12.06.2020<br>sched. start: 01.06.202 |      |
| Ergebn<br>Gemmei                          |                                                                                                    |                                                   |      |
| (Änderungen) Änderu<br>(Anmerkung) Anmerk |                                                                                                    |                                                   | (注 🖪 |
| (RaumNr) RaumNr                           | ung                                                                                                    |                                                   |      |
| 01.02                                     | Genehmigungen                                                                                                    |                                                   | +    |
| <b>4</b> 001 003                          | Bescheide 🗮                                                                                                    | offer                                             | 1    |
| 📲 001 / 01 03 2020 🚮                      | Dia Basahaida dar BH Graz Umaahung argahan It. Harm                                                                                                    | Frank 22.08.2016                                  |      |

As soon as the data is saved, it is displayed in the cockpit by the person responsible for costs.

You can define in the print settings whether the attribute additional costs is printed in the report or only used as a search refinement and cockpit filter.

Lienfeldergasse 12 Hofgeäbude 1 1160 Vienna, AUSTRIA T: +43 1 478 05 67 www.proman.at

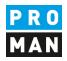

The list of attributes can be defined centrally or project-related. More information can be found in the documentation of the meeting report.

#### 9.2. Load tasks into reports or link them

Tasks are usually, assignments that are created outside the report. However, it often happens that tasks also become more complex and are discussed further in a report at a later time.

For this reason, it is easy to import tasks into any report within the project.

You can decide whether the task is imported as a new report item:

| 01.01                     | Sicherheit                                                                                                    |                      | -            |                                          |
|---------------------------|----------------------------------------------------------------------------------------------------|----------------------|--------------|------------------------------------------|
| <b>001.002</b>            | Genehmigung Umsetzen Masten 🛛 📩                                                                                                    |                      | offen        | Current chapter: (01.01) Sicherheit      |
| 4001 / 01.03.2020         | Im Baufeld befinden sich zwei Masten. Die Genehmigung<br>für das Umsetzen der Masten durch die OZB erfolgt früh-<br>estens ab 22.9.2016.                                                                                                | All project partners |              | Create new item in chapter     Load item |
| <b>₩</b> 002 / 01.04.2020 | Es wurde ein Vorschlag für die Kabelführung im Mast erar-<br>beitet. Dieser ist von der Firma Schilling zu überprüfen<br>(Koordination durch Herm Busch). Weiters sind die statis-<br>chen Berechnungen der Fa. Schilling beizubringen. | Busch                |              | Import item Create new item from task    |
| 4003 / 01.05.2020         | Die Maststatik ist noch immer ausständig und in weiterer                                                                                                    | Pezzei due           | 12.06.2020 🙎 | X                                        |

Or if you want to link an existing report item to a task. This can happen if you realize afterwards that the topics has already been dealt with and you want to link them to recognize all topics and developments.

You can link report items to tasks with the following symbol:

| <b>4 001.002</b>   |   | Genehmigung Umsetzen Masten  🗒                                                                             | offen |                          |      |
|--------------------|---|----------------------------------------------------------------------------------------------------|-------|--------------------------|------|
| 4 001 / 01.03.2020 | ŋ | Im Baufeld befinden sich zwei Masten. Die<br>für das Umsetzen der Masten durch die<br>estens ab 22.9.2016. |       | task or link an existing | one. |
| 4002 / 01.04.2020  | ŋ | Es wurde ein Vorschlag für die Kabelführu<br>beitet. Dieser ist von der Firma Schilling zu                 |       |                          |      |

#### Then you have to select the corresponding task:

| <b>4</b> 001.002          | _     | Genehmigung Umsetzen Masten                                                                                                    | 🕻 Link task |                  |           |                         | _    | ×    |   |   | _ |
|---------------------------|-------|----------------------------------------------------------------------------------------------------|-------------|------------------|-----------|-------------------------|------|------|---|---|---|
| 4001 / 01.03.2020         | Ċ)    | Im Baufeld befinden sich zwei Master<br>für das Umsetzen der Masten durch d<br>estens ab 22.9.2016.                                                      |             | o task linked to | this item | -                       |      | ^    | 1 |   | 7 |
| 4 002 / 01.04.2020        | ŋ     | Es wurde ein Vorschlag für die Kabelf<br>beitet. Dieser ist von der Firma Schilli<br>(Koordination durch Herm Busch). We                                 | 🕀 Crea      | ate new Task     |           | o <sup>©</sup> Unlink 1 | Task |      |   |   |   |
|                           |       | chen Berechnungen der Fa. Schilling I                                                                                                    | Code        | Short            | Involved  | Туре                    | Lin  | Open |   |   |   |
| <b>₩</b> 003 / 01.05.2020 | ŋ     | Die Maststatik ist noch immer ausstär<br>Folge auch die Schalungs- und Bewel<br>Mastfundamente.<br>Die Baugruben für die Fundamente w<br>ma hergestellt. | _BEISPIEL,  | test             | Busch & C | Task                    | P    | *    |   | × |   |
| Erg                       | ebn   |                                                                                                    |             |                  |           |                         |      |      |   |   |   |
| Com                       | imei  |                                                                                                    |             |                  |           |                         |      |      |   |   |   |
| + Attrib                  | utes: | No attributes assigned                                                                                                    |             |                  |           |                         |      |      |   | Ь |   |

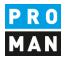

#### Once the report item is linked to the task, the icon changes as follows:

| 01.02                          |   | Genehmigungen                                                                                                    |       | +                   |  |
|--------------------------------|---|----------------------------------------------------------------------------------------------------|-------|---------------------|--|
| 🚅 001.003<br>₩001 / 10.05.2020 | Ŋ | Bescheide 👼<br>Die Bescheide der BH Graz Umgebung ergehen It. Herrn<br>Frank an die Betriebsgesellschaft. Herr Frank wird sie so-<br>fort an die Projektpartner verteilen. | Frank | offen<br>11.07.2020 |  |
| J002 / 16.05.2020              | ĥ | Bescheid Errichtungsbewilligung wurde von Herrn Frank                                                                                                    | Frank | 11.07.2020          |  |

Several report items from different report collections can be linked to one task. This way, topics can be linked that are handled in different report collections, e.g. a change of plan is decided in the client's jour fixe, this is then implemented in the planning meeting and construction meeting. A task can link these 3 report items.

Of course, you can also remove links:

|          |          | _           |
|----------|----------|-------------|
| Unlink T | ask      |             |
|          | Unlink T | Unlink Task |

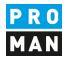

## 10. rights and rights management

For a user to be able to read and receive his tasks, he must at least have read rights in the respective report collection. If he is locked in a report collection or locked in the whole project, the user cannot read tasks.

In order for a user to create and edit tasks in a project, he/she must have write-access to the project.

Starting with version 3.5 there will be the following extension:

A user can read all tasks and tasks from report items that are assigned to him. This also applies if the user does not have any rights in the respective report collection or is even locked for this report collection.

In such a case, the user can only read the report items (task) assigned to him. Other report items in the report are blocked for the user, so they are not visible.

This user can also write comments in such tasks and, for example, inform the meeting host that, from his point of view, the task is completed. The meeting host receives this message. Since the user has no rights in the report, the meeting host must change the status of the report item himself.

A user who has read-only rights in the project can create and manage tasks for himself.

If the user is locked in the project, then he is not allowed to see any tasks as well as tasks in the project. This also applies if the project is completely hidden for this user.

This configuration can be activated via the settings. Only administrators can do this.